#### [https://asabe.org](https://asabe.org/) **Login will be required**.

# **You can access Forums from the top menu on all pages of the website:**

If you have open ballots showing, you can select one of them to be redirected to that ballot as well.

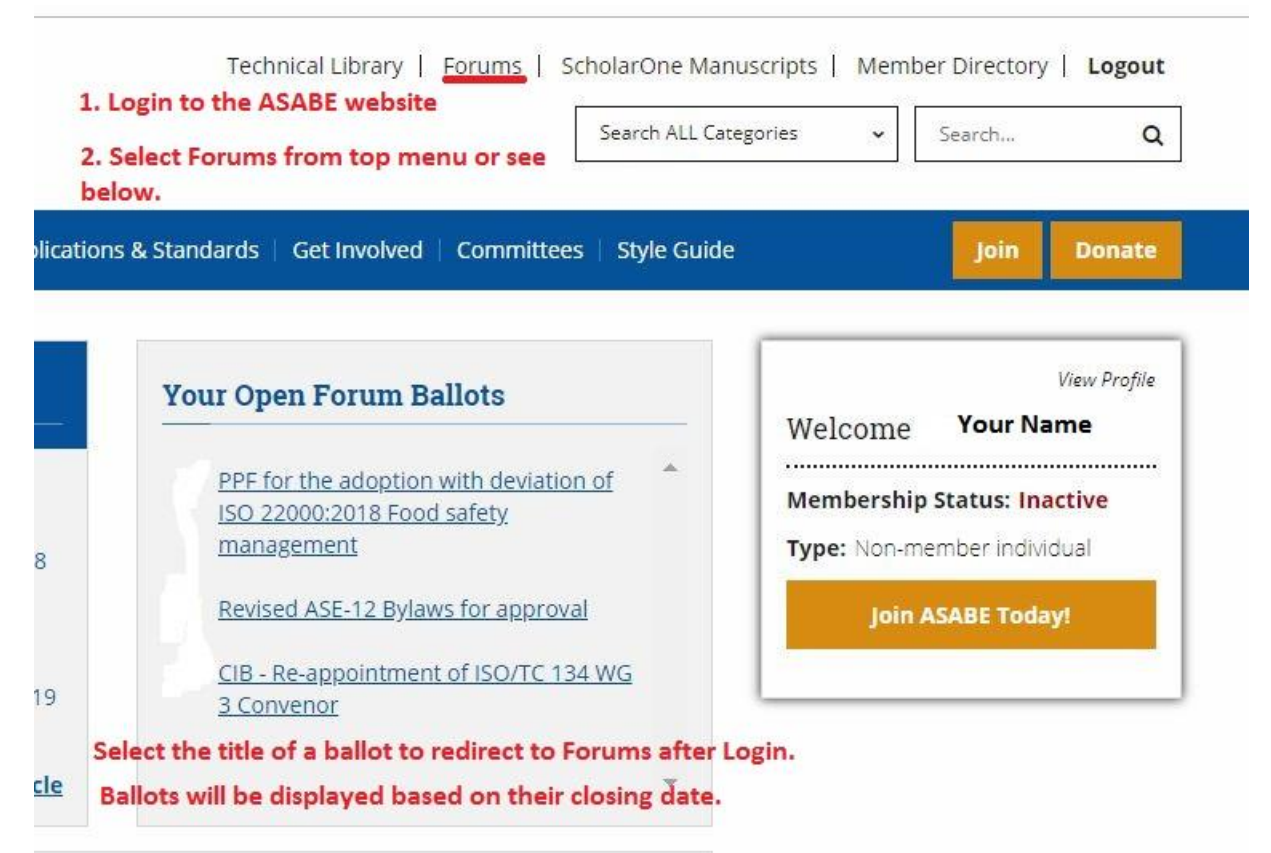

### **To access the Standards pages on the website:**

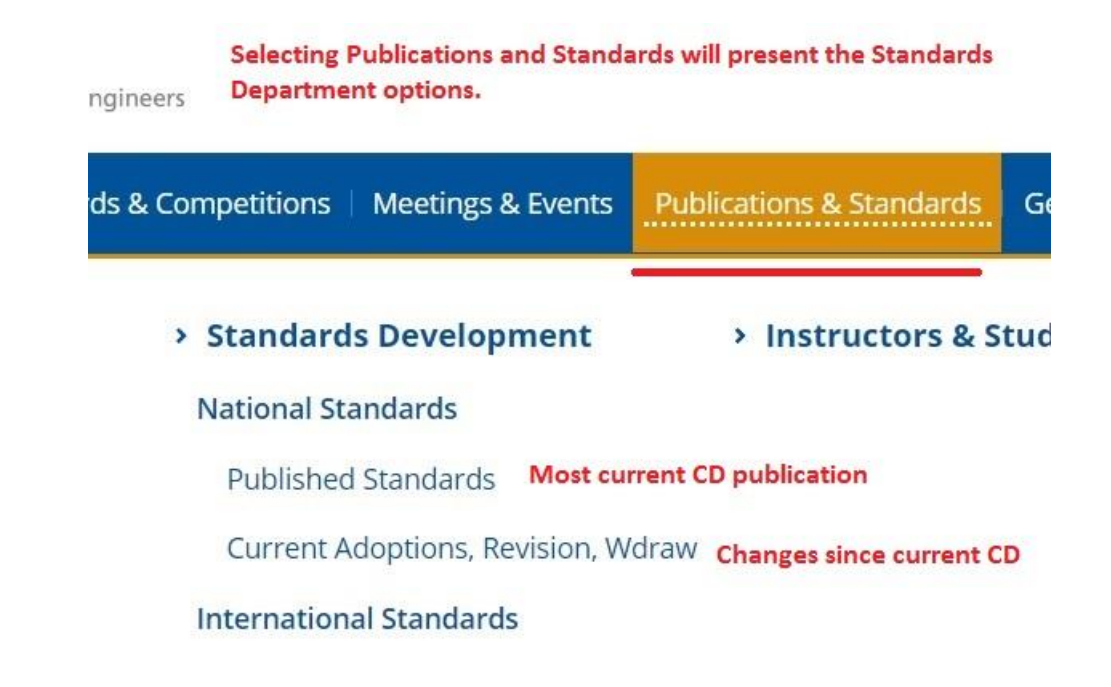

**The box to the right will be a link to Forums found on all of the Standards related pages on the website for easy access.**

#### **Forums**

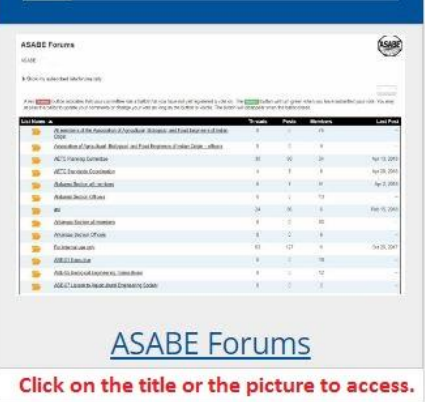

# **This is an example of what you should see with your information in the left corner.**

**Scroll down your list of committees. Select the committee you are looking for.** *Note: If you have an open ballot, you will see a button prefixing the committee name. It is red before you vote, green after you vote and will remain until the ballot closes.* Ballots will now close at midnight Pacific time, 3 am Eastern, to allow west coast members to submit votes more easily.

### **ASABE Forums**

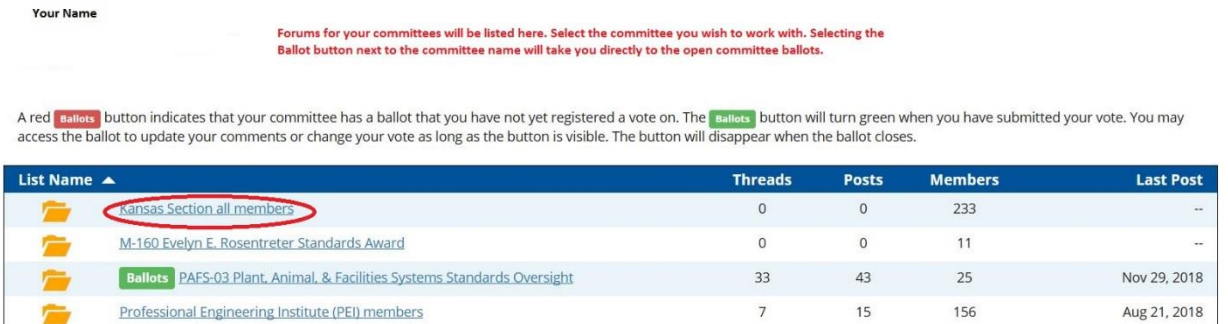

To access your ballot from the list menu. You can now also click on the **"ballot"** button to go directly to your open committee ballot.

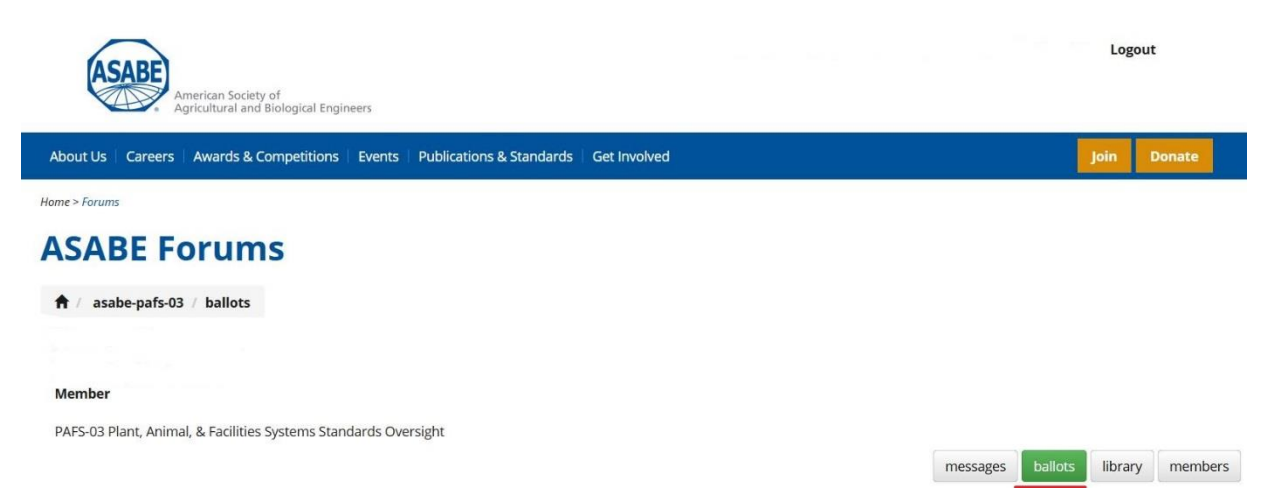

# **You can also access shared documents in the Committee Library. ASABE Forums**

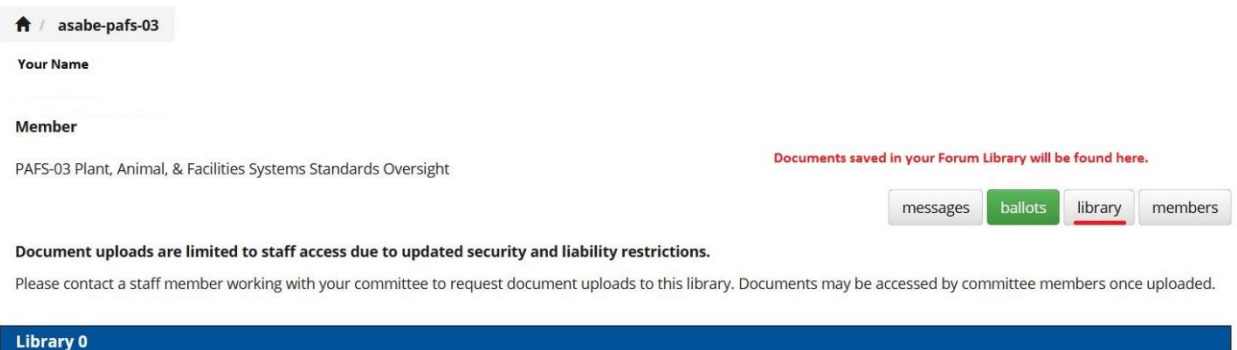

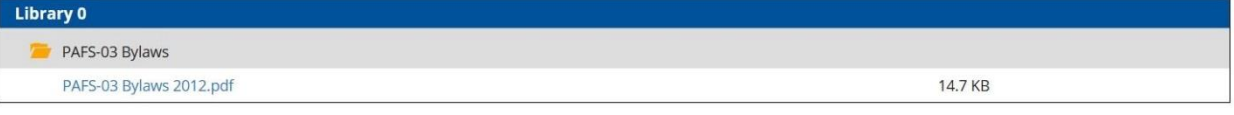

**To get back to the website home page select the ASABE logo. To return to the full Forums list select the small house icon.**

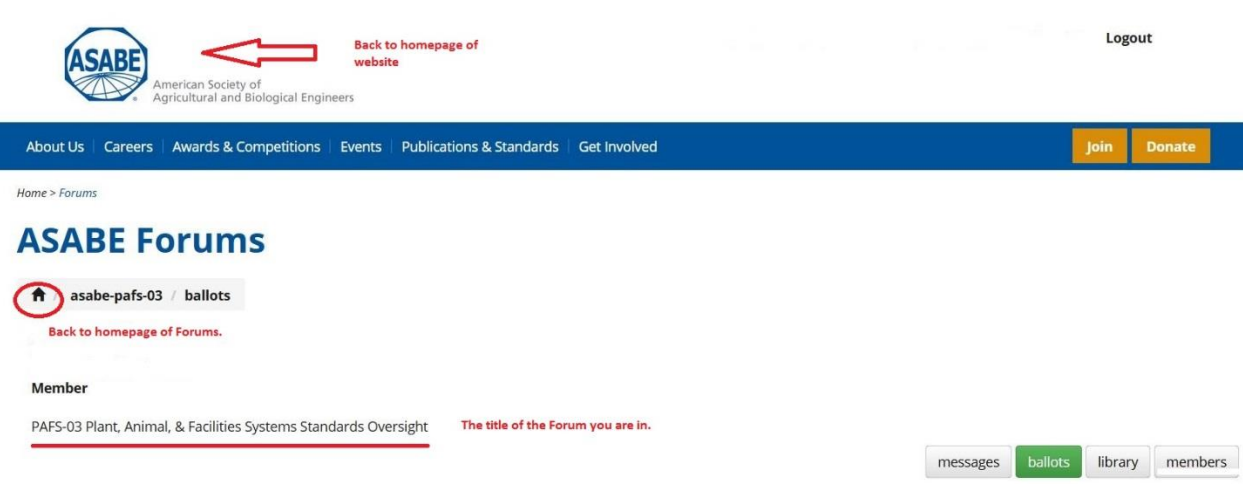